#### ΔΙΕΥΘΥΝΣΗ Π.Ε. ΦΩΚΙΔΑΣ

## ΟΔΗΓΙΕΣ ΓΙΑ ΤΗΝ ΗΛΕΚΤΡΟΝΙΚΗ ΚΑΤΑΧΩΡΙΣΗ ΔΗΛΩΣΕΩΝ ΠΡΟΤΙΜΗΣΗΣ

#### ΓΙΑ ΟΡΙΣΤΙΚΗ ΤΟΠΟΘΕΤΗΣΗ – ΒΕΛΤΙΩΣΗ ΘΕΣΗΣ

### **Δ/ΝΗ Π.Ε. ΦΩΚΙΔΑ**

Με τους κωδικούς σας στο Πανελλήνιο Σχολικό Δίκτυο (ΠΣΔ) κάνετε σύνδεση στο online Σύστημα Διαχείρισης Μητρώου Εκπαιδευτικών και Υποβολής Αιτήσεων **Μετάκεςθσ [https://teachers.minedu.gov.gr](https://teachers.minedu.gov.gr/)**

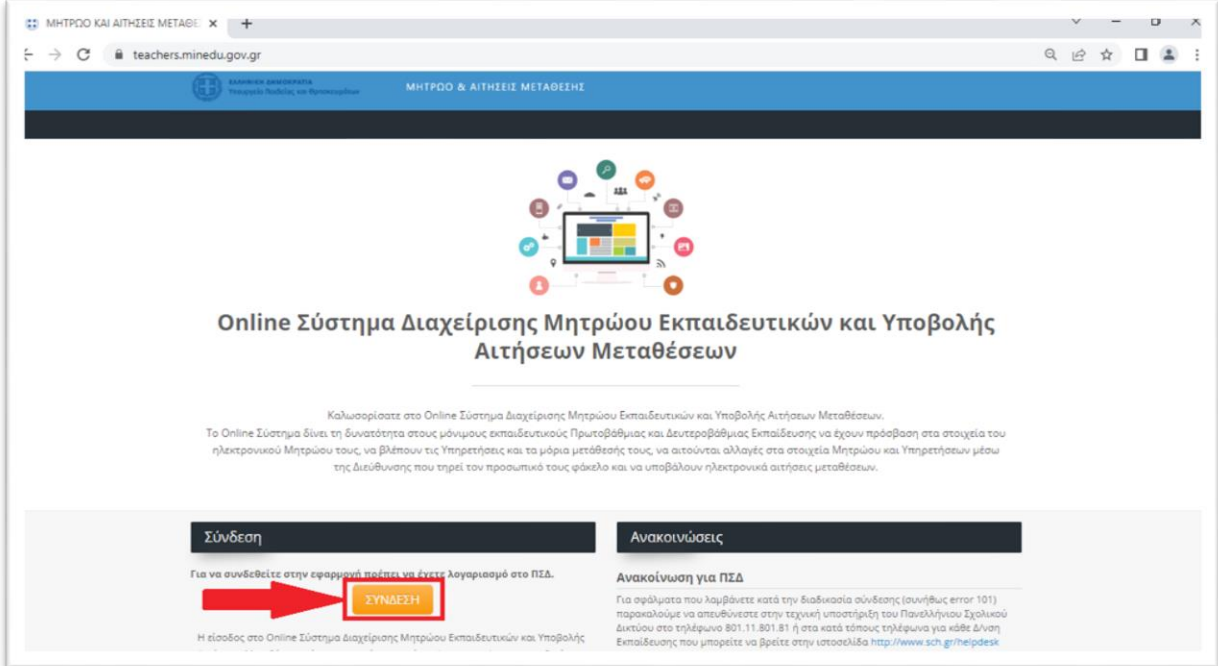

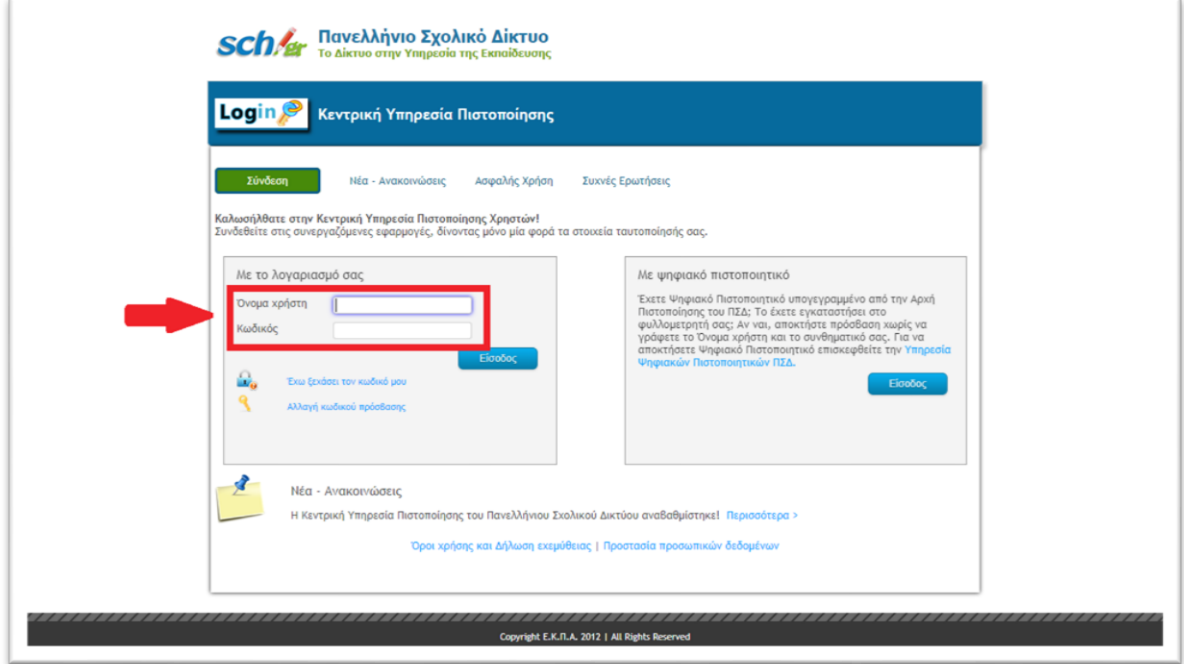

**-** Επιλέγετε κάνοντας κλικ στις αιτήσεις.

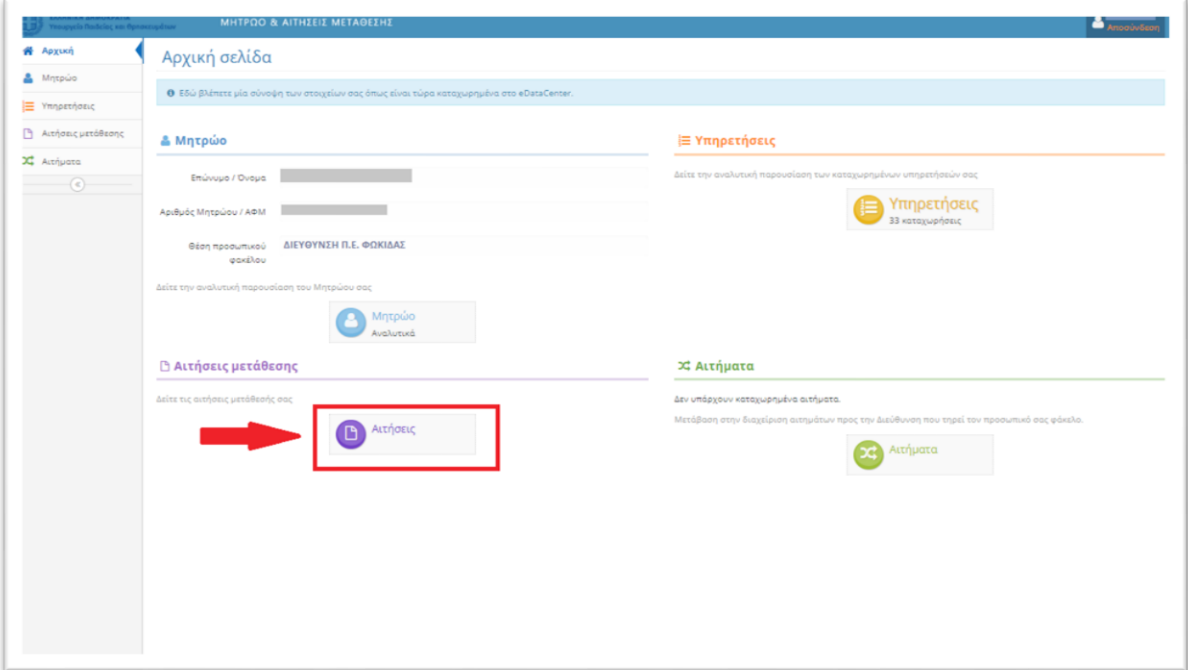

**-** Επιλέγετε το πράσινο εικονίδιο προβολής (δεξιά στην οθόνη).

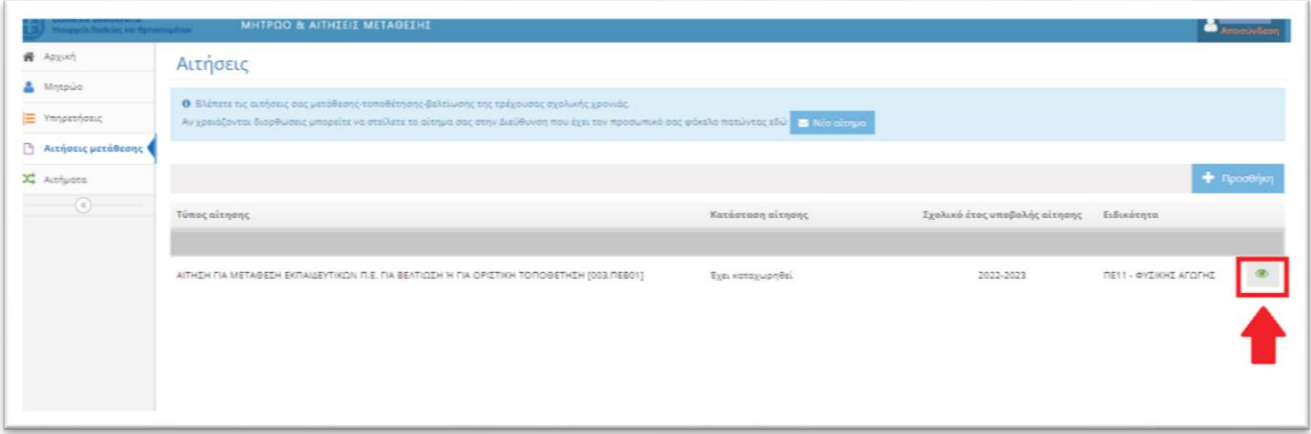

**-** Ανοίγει η αίτηση που έχετε υποβάλει. Βλέπετε όλα τα γενικά στοιχεία της **αίτησης και τις ενότητες των επιμέρους επιλογών – παραμέτρων με τη μορφή καρτελών.** 

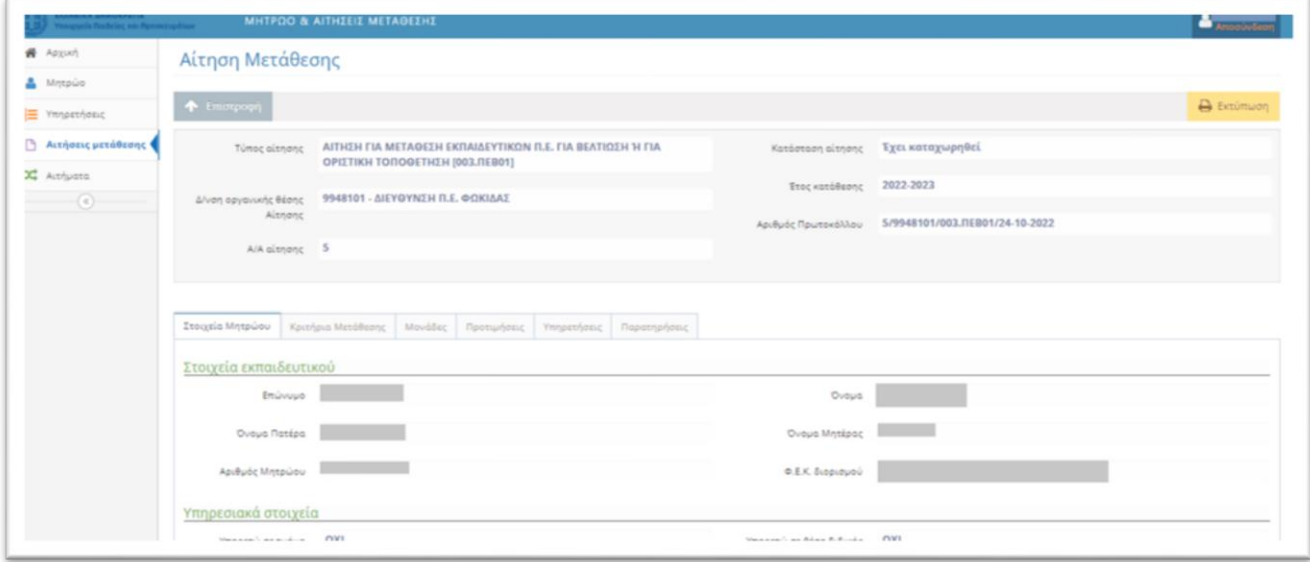

### **-** Επιλέγετε την καρτέλα «Προτιμήσεις».

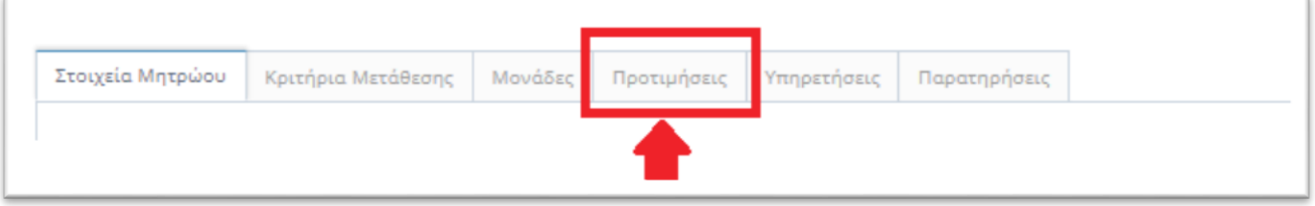

**-** Επιλέγετε το εικονίδιο «Διόρθωση».

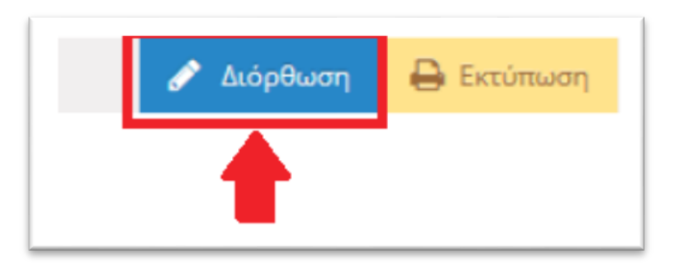

#### **-** Επιλογή προτιμήσεων σχολικών μονάδων

Εμφανίζεται η λίστα των σχολείων. Στην αριστερή πλευρά εμφανίζονται οι Σχολικές Μονάδες της Διεύθυνσης Π.Ε. Φωκίδας και στη δεξιά εκείνες που θα επιλέξετε.

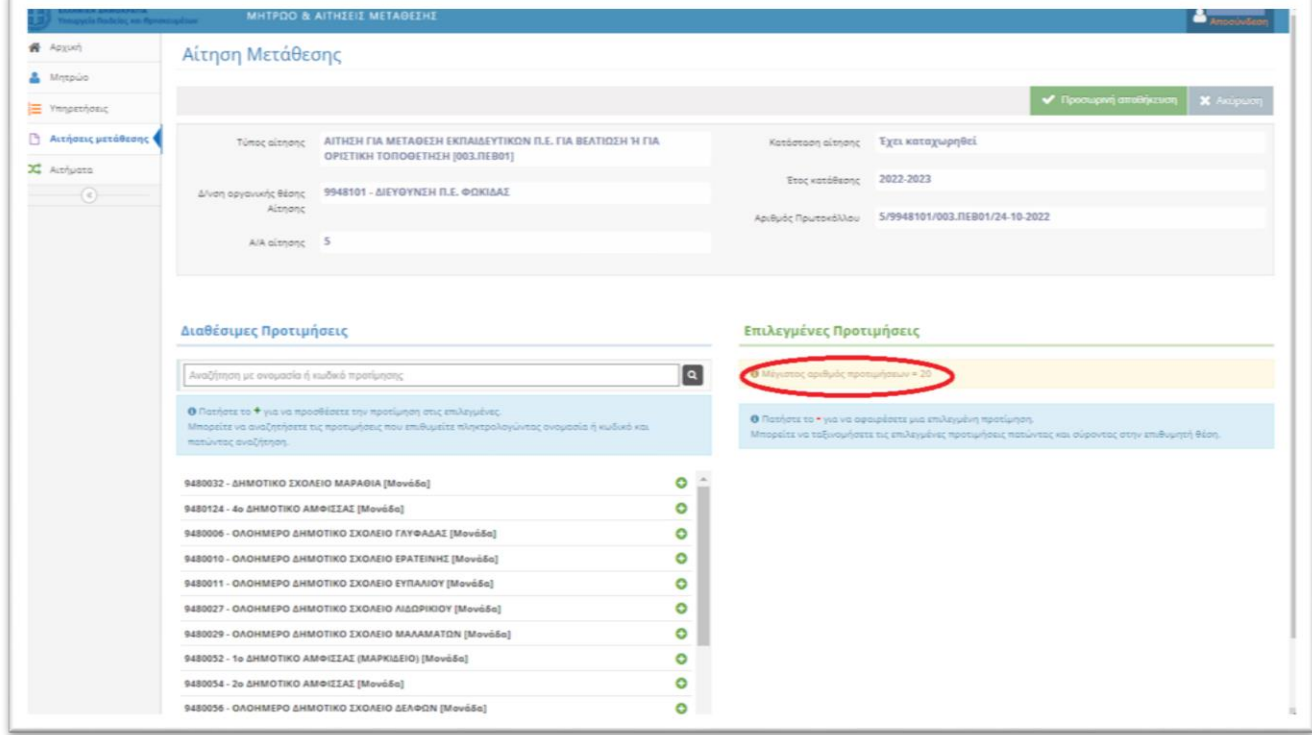

**Μέγιστος αριθμός προτιμήσεων 20.** 

**-** Για να προσθέσετε σχολική μονάδα, πατήστε κλικ στον πράσινο σταυρό + που βρίσκεται δεξιά κάθε σχολικής μονάδας.

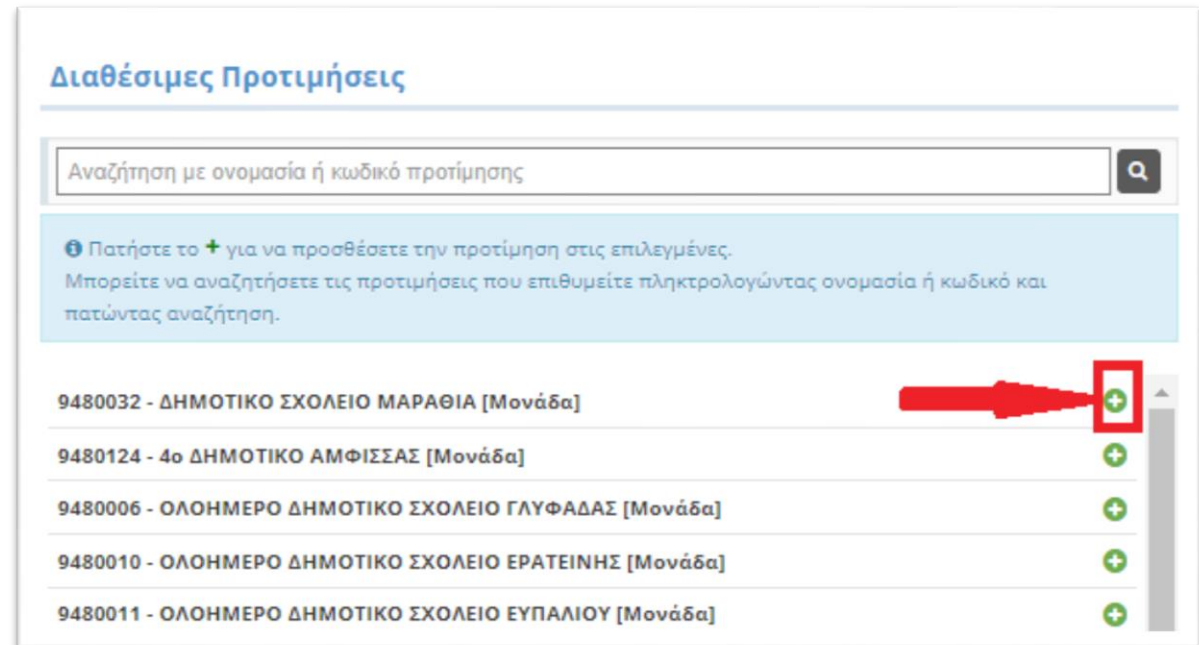

**-** Η σχολική μονάδα που επιλέγετε μεταφέρεται στη δεξιά πλευρά.

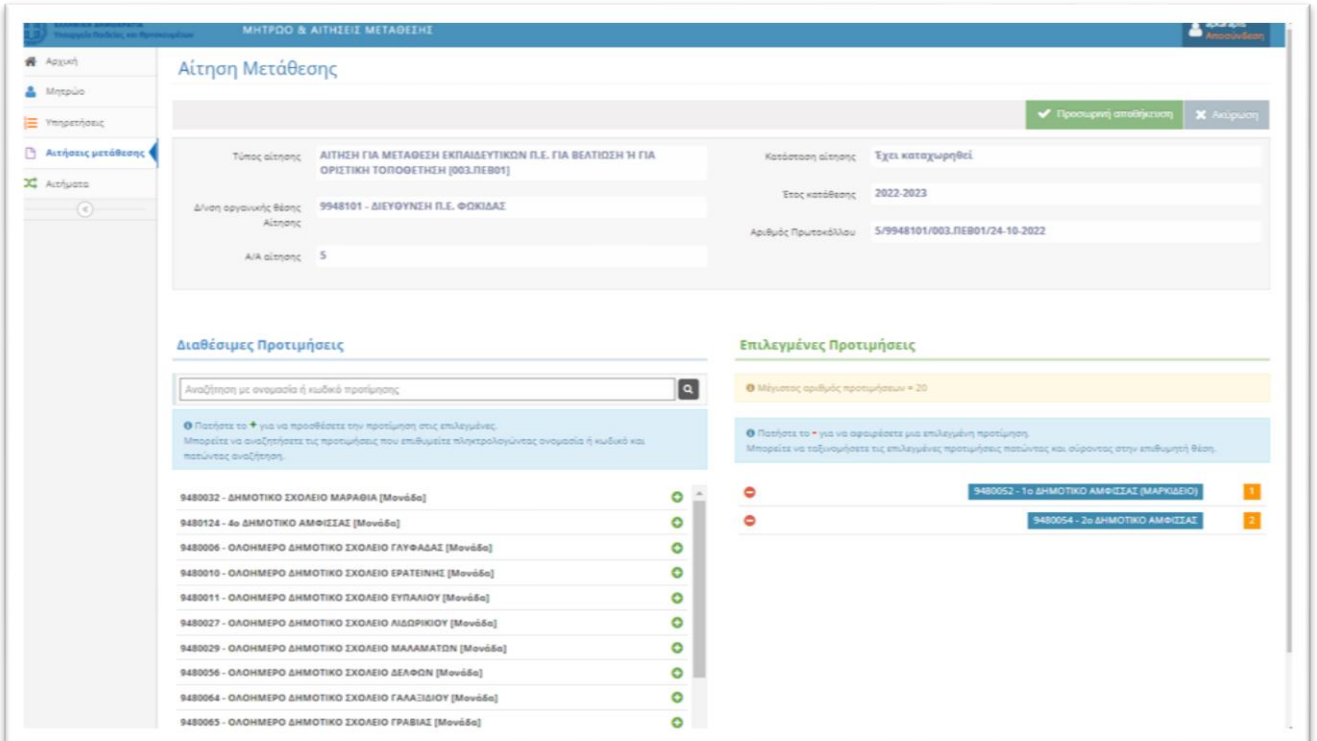

**-** Για να αλλάξετε τη σειρά προτιμήσεων, αρκεί να σύρετε την επιλογή σας στην επιθυμητή θέση.

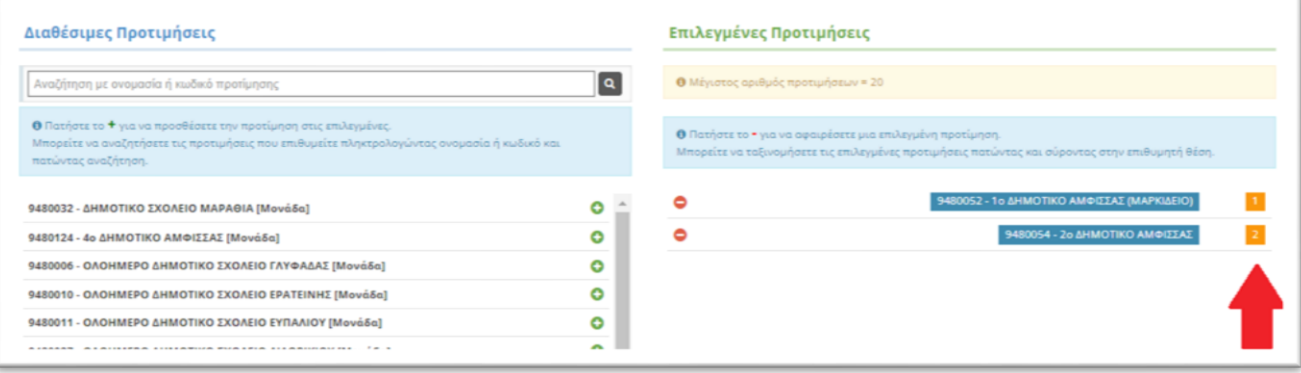

# Για να αφαιρέσετε μία επιλεγμένη προτίμηση, πατήστε το

 $\bullet$ 

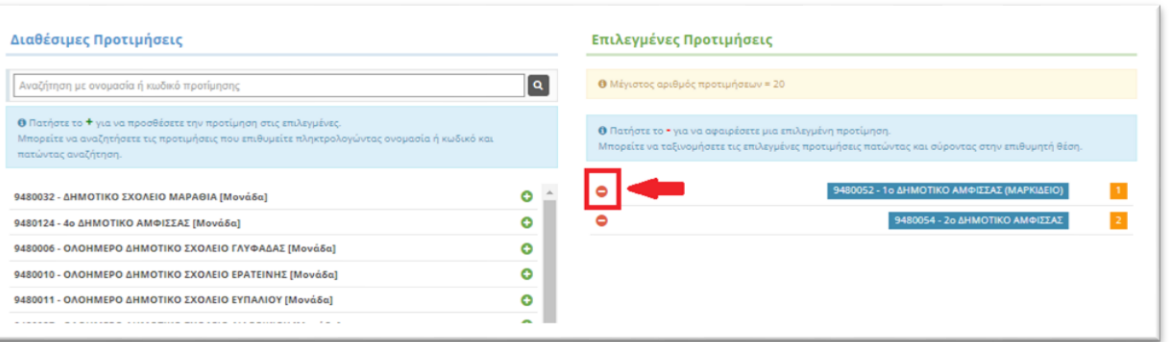

**• Όταν ολοκληρώσετε τις επιλογές σας, κάνετε κλικ στην «προσωρινή**  $\alpha$ ποθήκευση».

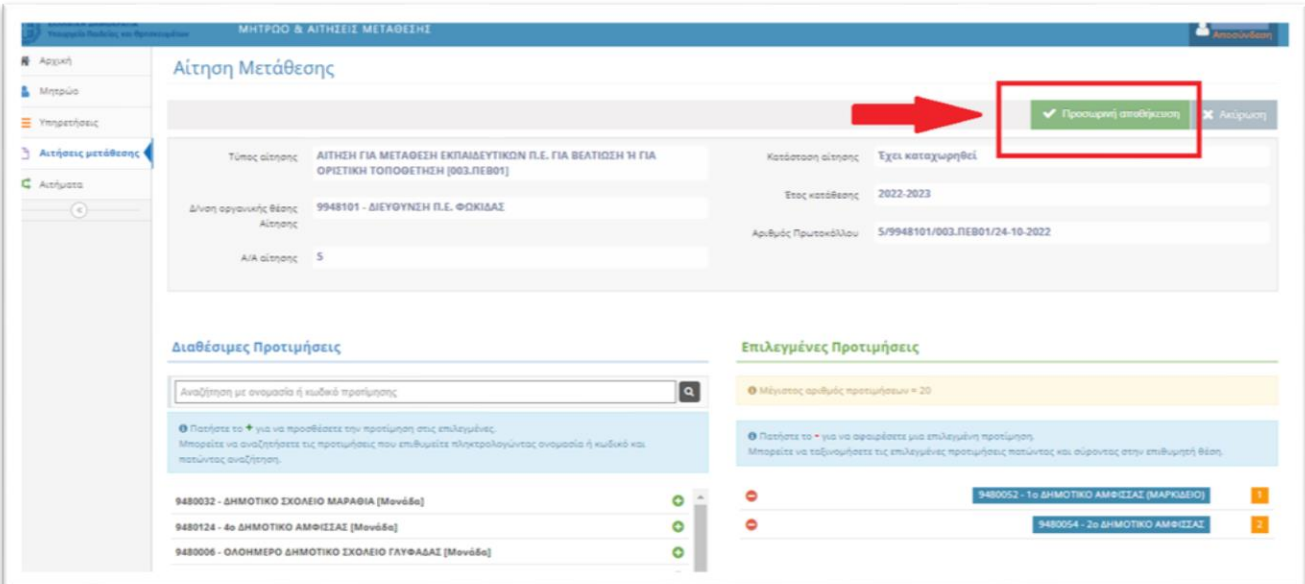

- **•** Η αίτηση είναι προσωρινά αποθηκευμένη.
- **Μπορείτε να επαναλάβετε τη διαδικασία εισαγωγής των προτιμήσεων και** να κάνετε αλλαγές, ΜΟΝΟ όσο η αίτηση βρίσκεται σε κατάσταση **προσωρινής αποθήκευσης.**
- **ΠΡΟΣΟΧΗ!** Πρέπει να οριστικοποιήσετε την αίτησή σας, ώστε να **ςυμπεριλθφκεί ςτθ ροι του ςυςτιματοσ.**
- **-** Η οριστικοποίηση πρέπει να γίνει εντός της οριζόμενης προθεσμίας, ώστε **να είναι έγκυρη η υποβολή της δήλωσής σας.**

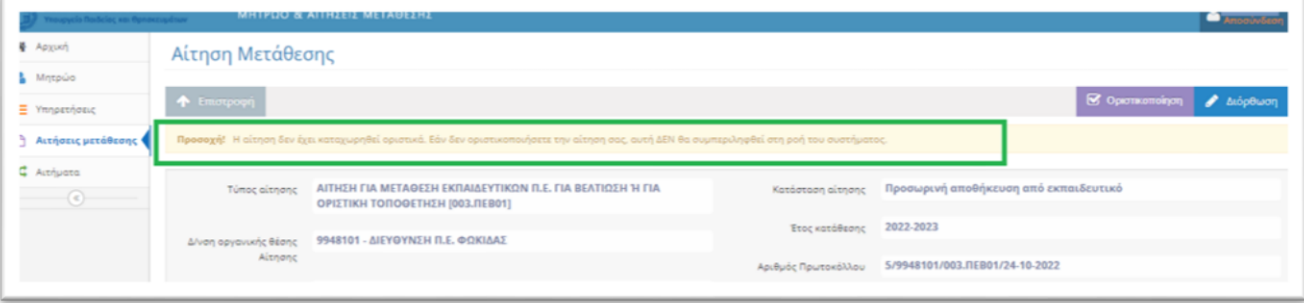

• Όταν έχετε καταλήξει στην τελική σας επιλογή σχολικών μονάδων, κάνετε κλικ **στην Οριστικοποίηση». Μετά την Οριστικοποίηση** δεν είναι εφικτή καμία αλλαγή.

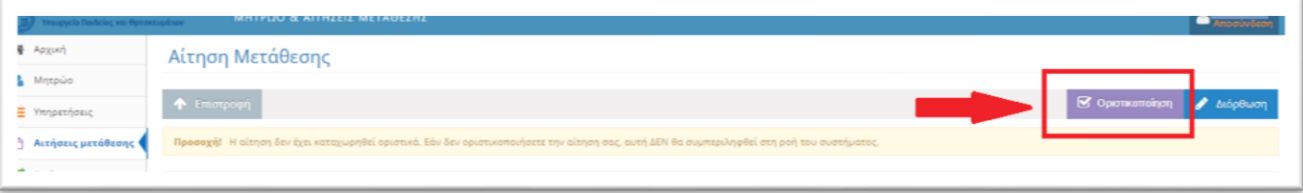